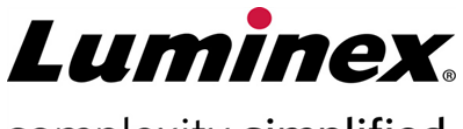

complexity simplified.

# **SYNCT™ Software Release Notes** (SYNCT™ Logiciel Release Notes (Notes de mise à jour))

**Assistance technique** 

a

 $\bullet$ 

Téléphone : 512-381-4397 Numéro sans frais en Amérique du Nord : 1-877-785-2323 Numéro sans frais international : + 800-2939-4959 Courriel : *[support@luminexcorp.com](mailto:support@luminexcorp.com) [www.luminexcorp.com](http://www.luminexcorp.com/)*

> Luminex Corporation 12212 Technology Blvd. Austin, Texas 78727 États-Unis

89-30000-00-647 Rév. C 05/2023 Version du logiciel : 1.1u2 Traduit du document rédigé en anglais 89-30000-00-612 Rev. C

# Table des matières

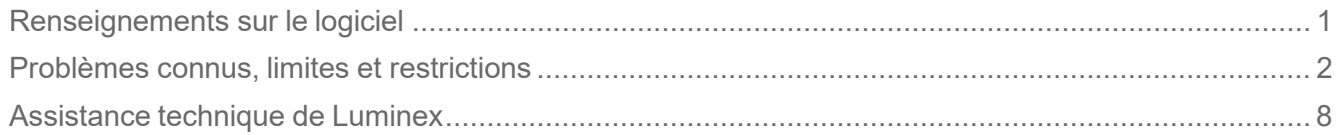

# <span id="page-2-0"></span>Renseignements sur le logiciel

#### **T :Tableau 1. Renseignements sur le logiciel**

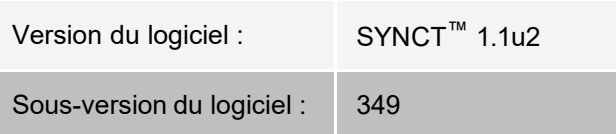

- Prévoir suffisamment de temps pour le changement ou l'actualisation des applications ou des données, comme les filtres ou les listes de résultats (référence n° 44142).
- Prévoir suffisamment de temps pour le déroulement complet des opérations touchant une grande quantité de données, comme les procédures de sauvegarde et de restauration des données (référence nº 44303).
- Veiller à ce que chaque point d'accès du Système d'information du laboratoire (SIL) et du réseau soit assorti de droits d'accès appropriés et ait suffisamment d'espace disponible (référence nos 44504, 41788).
- Pour le traitement du SIL, il est recommandé d'utiliser les fichiers CSV « RESULTS » ou HL7 (référence nº 42706).

#### Configuration requise

#### **Configuration recommandée**

Espace disque dur : au moins 160 Go

Résolution d'affichage : au moins 1 280 x 1 024

#### **SYNCT™**

Processeur : au moins 2,0 GHz

Mémoire : au moins 4 Go de RAM

Système d'exploitation : Windows® 7 Professionnel, SP1 (32 bits ou 64 bits, anglais États-Unis) ou mise à jour Windows 8.1 (64 bits, anglais États-Unis) ou Windows 10 (64 bits, anglais États-Unis)

#### **SYNCT™ avec xPONENT®**

Veuillez consulter les Release Notes (Notes de mise à jour) de xPONENT® pour connaître les spécifications du PC.

xPONENT n'est pas compatible avec Windows 8.

# <span id="page-3-0"></span>Problèmes connus, limites et restrictions

#### Filtres

- La plage de dates des filtres prédéfinis ne se met pas à jour si la date change lorsque la session du logiciel SYNCT™ est fermée, mais que le logiciel est resté ouvert (référence nº 23468).
- Solution de rechange : Cliquer sur le bouton **Filter By** (Filtrer par), puis cliquer sur **OK.**

#### Interface utilisateur

- Sur les ordinateurs dotés du système d'exploitation Microsoft® Windows® 8.1, la fenêtre de l'application SYNCT<sup>™</sup> peut être réduite au point où les images se chevauchent ou sont coupées (référence n<sup>o</sup> 29056).
	- Solution de rechange : Agrandir la fenêtre de l'application SYNCT.
- L'interface utilisateur SYNCT peut ne pas s'afficher au complet si la résolution minimale requise n'est pas con- figurée sur l'ordinateur (référence nº 37292).
	- Solution de rechange : Configurer l'ordinateur pour lui attribuer la résolution minimale requise.
- Si les paramètres de la date et de l'heure sont personnalisés sur l'ordinateur hôte, SYNCT peut ne pas afficher le format personnalisé dans certains écrans et certaines boîtes de dialogue (référence #36233
	- Solution de rechange : Utiliser les paramètres régionaux standard de Microsoft Windows pour la date et l'heure.

#### Installation

- Sans connexion Internet, l'installation de SYNCT<sup>™</sup> sur un ordinateur doté de Windows<sup>®</sup> 8.1 peut échouer en raison de l'échec de l'installation de .NET Framework 3.5 (référence nº 30988).
	- Solution de rechange : L'échec de l'installation de .NET Framework 3.5 peut être résolu de l'une des façons suivantes :
		- R : i Si une connexion Internet est possible, activer .NET Framework 3.5 en allant dans **Control Panel** > **Programs** > **Turn windows feature** on or off (Panneau de configuration > Programmes > Activer ou désactiver des fonctionnalités Windows); ou
		- R : ii Si une connexion Internet n'est PAS possible, télécharger .NET Framework 3.5 ailleurs, puis l'installer manuellement sur l'ordinateur cible.

**REMARQUE** : Si l'une ou l'autre de ces actions ne parvient pas à régler la situation ou que les problèmes décrits ci-dessous se produisent, communiquez avec le service d'assistance tech-nique de Luminex pour obtenir de l'aide.

- Sans connexion Internet, l'installation de SYNCT sur un ordinateur doté de Windows 10 peut échouer en raison de l'échec de l'installation de .NET Framework 3.5 (référence nº 57863).
	- Solution de rechange : L'échec de l'installation de .NET Framework 3.5 peut être résolu de la façon suivante :
		- R : i Vérifiez que votre PC est connecté à Internet.
		- R : ii Entrez Turn Windows features (Fonctionnalités Windows) dans la boîte de recherche de la barre de tâches, puis cliquez sur **Turn Windows features on or off** (Activer ou désactiver des fonctionnalités Windows).
		- R : iii Cochez la case **.NET Framework 3.5**.
		- R : iv Cliquez sur **OK**.
		- R : v Cliquez sur **Let Windows Update download the files for you (**Laisser Windows Update télécharger les fichiers à votre place).

R : vi Une fois les changements de Windows terminés, redémarrez le PC, puis exécutez l'installation de SYNCT 1.1u2.

**REMARQUE :** Si l'une ou l'autre de ces actions ne parvient pas à régler la situation ou que les problèmes décrits ci-dessous se produisent, communiquez avec le service d'assistance tech- nique de Luminex pour obtenir de l'aide.

- Dans certains cas, la configuration du système peut faire en sorte que l'installation de SQL Server échoue (référence nº 32674). Problèmes connus :
	- Une autre version de SQL Server est déjà installée.
	- L'authentification Windows est utilisée plutôt que l'authentification SQL Server.
	- L'utilisateur ne dispose pas des droits d'accès d'administrateur ou le contrôle de compte d'utilisateur (UAC) est élevé.
	- Le pare-feu de Windows est configuré de façon à empêcher SQL Server de configurer le système.
	- Un autre processus utilise le port 80 ou un mauvais port.
	- Solution de rechange : Avant d'installer SYNCT, vérifier ce qui suit :
		- R : i Aucune autre version de SQL Server n'est installée.
		- R : ii L'utilisateur qui a ouvert la session et qui tente d'installer SYNCT dispose des droits d'administrateur.
		- R : iii SQL Server est autorisé à passer le pare-feu.
		- R : iv Le contrôle de compte d'utilisateur est désactivé.
		- R : v Aucune autre application n'utilise le port 80.

**REMARQUE :** Si ces actions ne parviennent pas à régler la situation ou que les problèmes décrits ci-dessous se produisent, communiquez avec le service d'assistance technique de Luminex pour obtenir de l'aide.

- Des erreurs dans le fichier rsreportserver.config peuvent faire échouer l'installation de SYNCT. Le message suivant s'affichera : **Aborting Install**, **ConfigureSSRS failed to run**. **Return Code 6** (Arrêt de l'installation, le script ConfigureSSRS n'a pas fonctionné. Code de retour 6.) (référence nº 34365).
	- Solution de rechange : Le service de rapports est corrompu et doit être restauré. Pour ce faire, procéder comme suit :
		- R : i Faire une copie de sauvegarde de la base de données.
		- R : ii Désinstaller SYNCT.
		- R : iii Désinstaller SQL Server.
		- R : iv Supprimer manuellement tout fichier de configuration qui se trouve encore dans **C:\Program Files\Microsoft SQL Server\MSRS11.ARIESSQL\Reporting Services\ReportServer**.
		- R : v Réinstaller SYNCT.
		- R : vi Restaurer la base de données.
- Si des compléments sont ajoutés pendant que SYNCT fonctionne, ils ne sont pas disponibles immédiatement après leur installation (référence nº 36298).
	- Solution de rechange : Fermer SYNCT avant l'installation des compléments ou redémarrer SYNCT après leur installation pour pouvoir y accéder.
- Si l'utilisateur tente d'installer SYNCT sans détenir les droits d'accès d'administrateur, le message d'erreur de Windows relatif à l'installateur s'affichera (référence nº 36540).
	- Solution de rechange : Si un message d'erreur s'affiche au cours de l'installation, vérifier les droits d'accès du compte de l'utilisateur. SYNCT doit être installé par un utilisateur disposant des droits d'administrateur ou sur un appareil où le contrôle de compte d'utilisateur (UAC) est activé.
- Lors de la mise à jour de SYNCT, les anciens fichiers d'aide ne sont parfois pas supprimés (référence nº 37103).

• Solution de rechange : Ouvrir le fichier d'aide et supprimer manuellement l'ancien fichier d'aide qui se trouve dans le dossier.

## Initialisation/Démarrage

- Si SYNCT™ est redémarré peu de temps après le redémarrage de l'ordinateur hôte, une boîte de dialogue com- prenant le message suivant peut s'afficher : **An error occurred connecting to the system database. Please select the database to use.** (Une erreur est survenue lors de la connexion à la base de données du système. Veuillez sélectionner la base de données à utiliser.) (référence n<sup>o</sup> 35271).
	- Solution de rechange : Quitter SYNCT. Attendre une minute, puis redémarrer SYNCT.
- Si l'utilisateur se connecte à SYNCT et que la case **Stay signed in** (Rester connecté) est cochée, puis qu'il est déconnecté de SYNCT par suite d'une période d'inactivité, au moment où il se reconnectera, la case **Stay signed in** (Rester connecté) ne sera pas cochée, mais la fonction sera encore activée (référence nº 35422).
	- Solution de rechange : Sélectionner **Logout** (Déconnexion) dans SYNCT pour se déconnecter. Il est à noter que par suite de la déconnexion automatique en raison d'une période d'inactivité, la fonction **Stay signed in** (Rester connecté) restera activée même si la case n'est pas cochée.

### Administration

- SYNCT™ ne donnera aucun avertissement à l'utilisateur si les fichiers choisis pour les fonctions **Import Instrument Raw Data Location** (Importer l'emplacement des données brutes de l'instrument) et **LIS Import** (Importation SIL) sont renommés ou supprimés. Il peut en résulter un échec de l'importation automatique des données brutes NxTAG® ou de l'importation SIL (références nos 22318, 36979).
	- Solution de rechange : Si une série d'analyses traitée dans NxTAG ou une commande du SIL n'est pas traitée après un certain temps, accéder à la page **NxTAG Settings** (Paramètres NxTAG) ou à la page **Order Management Settings** (Paramètres de gestion des commandes) pour réinitialiser l'emplacement des fichiers.
- Le nombre de séries d'analyses affichées à la page **Data Maintenance** (Maintenance des données) n'indique que le nombre de séries d'analyses terminées. Il ne tient pas compte des séries d'analyses non traitées qui se trouvent dans le module **NxTAG** (référence nº 37190).
	- Solution de rechange : Aucune. Le nombre de séries d'analyses n'est indiqué qu'à titre documentaire. Il n'y a pas de corrélation directe avec l'avertissement sur la capacité de la base de données.

### Instruments ARIES® connectés

- La liste des instruments connectés affiche parfois les instruments en double ou comprend des instruments qui ont été supprimés (références nos 33308, 35504, 39966).
	- Solution de rechange : Après l'ajout ou la suppression d'un instrument à la page **Connected Instruments** (Instruments connectés), fermer SYNCT™ puis relancer le logiciel pour rafraîchir la liste des instruments connectés.
- Lorsque des connexions d'instruments ARIES<sup>®</sup> sont ajoutées à SYNCT, l'état de connexion affiché peut rester à **In Progress** (En cours), même après que toutes les données aient été échangées avec l'instrument (référence nº 35638).
	- Solution de rechange : Aucune. Ce problème n'a pas de répercussions sur le fonctionnement du logiciel.
- Si la valeur **Control Type** (Type de contrôle) est remplacée par une **Control Order** (Commande de contrôle) dans SYNCT, cette valeur n'est pas mise à jour sur les instruments connectés (référence nº 35765).
	- Solution de rechange : Supprimer la commande originale et créer une nouvelle commande com-

portant le **Control Type** (Type de contrôle) souhaité.

- La page **Connected Instruments** (Instruments connectés) peut dans certains cas ne pas afficher tous les instruments disponibles (référence nº 39513).
	- Solution de rechange : S'assurer que tous les instruments sont réellement accessibles avant de lancer la vérification de la connexion des instruments. Au besoin, relancer SYNCT et les appareils, puis essayer de nouveau.

#### Gestion des analyses

- ® disponibles lorsque les données de l'analyse sont importées dans SYNCT™ (référence nº 27198). • Les panels de test définis pour les analyses NxTAG ne sont pas exportés avec l'analyse et ne sont pas
	- Solution de rechange : Définir les panels de test sur tous les ordinateurs sur lesquels des commandes seront créées pour l'analyse.
- Lors de la modification d'une commande pour mettre à jour les données de la cassette, le message **Object reference not set to an instance of an object**. (La référence d'objet n'est pas définie à une instance d'objet) peut s'afficher lorsque l'utilisateur clique sur le bouton **Yes** (Oui) de la boîte de dialogue de confirmation de la modification (référence nº 37249).
	- Solution de rechange : Si ce message d'erreur s'affiche, cliquer sur **No** (Non) dans la boîte de dialogue de confirmation de la modification, puis modifier la commande à nouveau. Pour éviter l'affichage de ce message, ne pas utiliser de lecteur de codes à barres pour mettre à jour les données de la cassette de la commande lorsque le SIL importe les commandes.

## Série d'analyses NxTAG®

- Si les sous-dossiers **ERRORS** (ERREURS), **SUCCEEDED** (RÉUSSIS) ou **UNPROCESSED** (NON TRAITÉS) sont supprimés de l'emplacement désigné pour la fonction **Import Instrument Raw Data Location** (Importer l'emplacement des données brutes de l'instrument) de NxTAG®, les messages d'erreur seront fréquents (référence nº 22278).
	- Solution de rechange : Sélectionner la fonction **Auto Import Off** (Désactivation de l'importation automatique) puis réactiver l'importation automatique pour recréer les fichiers manquants.
- Les valeurs **Accession ID** (Identification d'obtention) et **Requisition Number** (Numéro de la demande) saisies dans SYNCT™ avant de rendre ces champs invisibles ne seront pas supprimées de la base de données, mais ne seront ni visibles ni modifiables lorsque la commande sera modifiée dans le module **NxTAG** (référence nº 26876).
	- Solution de rechange : Rendre visibles les champs **Accession ID** (Identification d'obtention) et **Requisition Number** (Numéro de la demande) avant d'en modifier ou d'en supprimer les valeurs, puis les rendre invisibles de nouveau.
- Les commentaires ne sont parfois pas sauvegardés s'ils sont ajoutés pendant qu'une série d'analyses est en cours (référence nº 41572).
	- Solution de rechange : Ne pas ajouter de commentaires au sujet des échantillons pendant que la série d'analyses se trouve à l'état « Pending » (En attente) ou « Processing » (En traitement). N'ajouter des commentaires que pour les échantillons des nouvelles séries d'analyses ou pour les échantillons qui se trouvent à la page Results (Résultats).
- Lorsque de nombreuses commandes de contrôle sont modifiées à la page NxTAG, aucune indication ne précise si les mêmes contrôles sont sélectionnés ou non dans la boîte de dialogue **Edit Order** (Modifier la com- mande) (référence nº 30767).
	- Solution de rechange : Ne sélectionner aucun contrôle dans la boîte de dialogue **Edit Order**  (Modifier la commande) à moins de vouloir modifier le contrôle en question pour l'ensemble des commandes sélectionnées.

#### Gestion des commandes

- Lors de la création ou de la modification d'une commande DIV, si le lecteur de codes à barres lit le code d'une cassette d'une autre analyse que celle qui est indiquée dans la commande, le message d'erreur ne s'affiche que temporairement (référence nº 37295).
	- Solution de rechange : Lire le code à barres d'une cassette pour laquelle l'analyse DIV correspond à la commande.
- Si le verrouillage des majuscules est activé, la lecture des codes à barres pour la saisie de données dans les zones de texte de SYNCT™ entraîne l'inversion de la casse dans le texte (référence nº 34243).
	- Solution de rechange : Déverrouiller les majuscules pour la lecture des codes à barres.
- Si plusieurs applications SYNCT ou instruments ARIES® partagent le même fichier d'importation des com- mandes, les commandes peuvent ne pas être traitées correctement (références nos 36722 et 37014).
	- Solution de rechange : Éviter que plusieurs applications et SYNCT accèdent au même fichier pour l'importation des commandes. SYNCT a la capacité de dupliquer les commandes pour plusieurs instruments.

## Rapports

- Si les lignes des en-têtes de rapports personnalisés comportent plus de 29 caractères, le texte peut être tronqué dans les rapports d'analyses et de séries d'analyses (référence nº 28839).
	- Solution de rechange : Ne pas entrer plus de 29 caractères par ligne dans les en-têtes de rapports personnalisés.
- Le temps requis pour la production du rapport Run Details (Détails de la série d'analyses) peut dépasser 60 secondes (référence nº 44150).
	- Solution de rechange : Laisser au logiciel suffisamment de temps pour générer le rapport. Archiver les données pour améliorer le rendement.

#### **Résultats**

- L'affichage de toutes les séries d'analyses qui sont développées à la page **Results** (Résultats) sera réduit si une série d'analyses NxTAG<sup>®</sup> est traitée (référence nº 28956).
	- Solution de rechange : Développer les séries d'analyses à consulter en cliquant sur le symbole (+) en regard de chacune de ces séries d'analyses.
- À l'ouverture de session tout de suite après le démarrage de SYNCT™, la page **Results** (Résultats) peut afficher la mention **No Results** (Aucun résultat) pendant le chargement des données sur les résultats (référence nº 29208).
	- Solution de rechange : Attendre quelques minutes pour que les données sur les résultats aient le temps de charger avant de faire des opérations dans SYNCT.
- Si les données sur un échantillon sont modifiées à la page **Results** (Résultats) pendant que l'option **Group By Sample** (Regrouper par échantillon) est activée, l'échantillon est placé dans le bas de la grille des résultats. Si un échantillon d'une série d'analyses est modifié pendant que l'option **Group By Run** (Regrouper par série d'analyses) est activée, l'échantillon est placé à la fin de la liste des échantillons de cette série d'analyses (référence nº 34270).
	- Solution de rechange : Rafraîchir les données de la page **Results** (Résultats).
- L'alternance entre les options d'affichage **Group by Run** (Regrouper par série d'analyses) et **Group by Sample** (Regrouper par échantillon) à la page **Results** (Résultats) entraîne le rafraîchissement des données, ce qui peut faire changer les données affichées (référence nº 34718).
	- Solution de rechange : Configurer le filtrage de façon à afficher les résultats souhaités.
- La fonction **Submit Reports** (Envoyer les rapports) ne génère pas la mention indiquant que l'imprimante n'est pas installée ou connectée (référence nº 35507).
- Solution de rechange : Veiller à ce qu'une imprimante soit connectée correctement avant de générer les rapports.
- Si les paramètres de la date et de l'heure sont personnalisés sur l'ordinateur hôte, SYNCT peut ne pas afficher le format personnalisé dans certains écrans et certaines boîtes de dialogue (référence n° 36645).
	- Solution de rechange : Utiliser les paramètres régionaux standard de Microsoft Windows® pour la date et l'heure.
- Si deux séries d'analyses ont le même nom, elles seront regroupées sous le même nom à la page **Results** (Résultats) (référence nº 36951).
	- Solution de rechange : Pour que les séries d'analyses s'affichent séparément, sélectionner un échantillon de l'une des séries d'analyses et renommer cette série d'analyses. Tous les échantillons de la série d'analyses dont le nom a été changé seront regroupés sous le nouveau nom.
- Les options de filtrage **Instrument ID** (Identification de l'instrument) et **Module ID** (Identification du module) n'affichent aucun résultat si l'utilisateur fait la recherche au moyen d'une sous-chaîne (référence nº 36986).
	- Solution de rechange : Entrer le numéro de série complet de l'instrument dans le champ Instrument ID (Identification de l'instrument) pour rechercher un instrument en particulier. Pour ARIES®, entrer le numéro de série complet du module dans le champ **Module ID** (Identification du module) pour rechercher un module en particulier.
- Si des tests sont sélectionnés de nouveau lorsque les résultats des échantillons d'une analyse NxTAG sont remasqués, SYNCT indique que l'échantillon a été réanalysé et ajoute un message au journal de l'échantillon même si les résultats affichés sont les mêmes (référence nº 37293).
	- Solution de rechange : Aucune.
- Les commentaires et les messages ne sont pas toujours triés correctement en fonction de l'horodatage (référence nº 44994).
	- Solution de rechange : Vérifier la date et l'heure indiquées pour déterminer la séquence chronologique.

#### Rendement

- Le rendement de SYNCT peut diminuer lorsque la base de données atteint environ 1 400 séries d'analyses. L'utilisateur peut alors constater des lenteurs dans la production des rapports, le démasquage des tests, l'exportation des données et l'archivage des séries d'analyses (référence nº 35767).
	- Solution de rechange : Archiver les données des séries d'analyses lorsque la base de données atteint le seuil d'environ 1 400 séries d'analyses, selon les données affichées à la page **Administration > Data Maintenance** (Maintenance des données) ou si l'on constate une diminution du rendement.

# Assistance technique de Luminex

<span id="page-9-0"></span>Communiquez avec l'assistance technique de Luminex par téléphone aux États-Unis et au Canada en appelant le : 1- 877-785-2323

Communiquez avec l'assistance technique en dehors des États-Unis et du Canada en appelant le : +1 512-381-

4397 International : + 800-2939-4959

Télécopie : 512-219-5114

Courriel : *[support@luminexcorp.com](mailto:support@luminexcorp.com)*

Vous trouverez plus de renseignements sur le site Web. Recherchez le sujet voulu, naviguez dans les menus. Vous pouvez également consulter la section FAQ du site. Dans le champ d'adresse de votre navigateur, entrez *[http://www.luminexcorp.com](http://www.luminexcorp.com/)*.

Ce manuel peut être mis à jour périodiquement. Pour vous assurer d'avoir la version à jour, communiquez avec l'assistance technique.

© 2016 - 2023 Luminex Corporation. Tous droits réservés. Aucune partie de la présente publication ne peut être reproduite, transmise, transcrite ou traduite dans une autre langue ou un autre langage informatique, sous quelque forme et par quelque moyen que ce soit, sans l'autorisation expresse préalable de Luminex Corporation, obtenue par écrit.

Luminex Corporation (« Luminex ») se réserve le droit de modifier ses produits et services en tout temps. Des avis seront envoyés aux utilisateurs finaux dans le cas des changements ayant une incidence sur l'utilisation, le rendement, la sécurité ou l'efficacité du dispositif. Toute modification du dispositif sera apportée conformément aux exigences réglementaires applicables. Luminex décline toute responsabilité quant aux dommages résultant de l'application non con- forme ou de l'utilisation abusive de cette information.

Luminex, xPONENT, et NxTAG sont des marques de commerce de Luminex Corporation enregistrées aux États-Unis et dans d'autres pays. SYNCT est une marque de commerce de Luminex Corporation.

Ce produit, ou l'utilisation de ce celui-ci, est couvert, en tout ou en partie, ou fabriqué au moyen de procédés couverts par l'un ou plusieurs des brevets suivants : *[www.luminexcorp.com/patents](http://www.luminexcorp.com/patents)*.